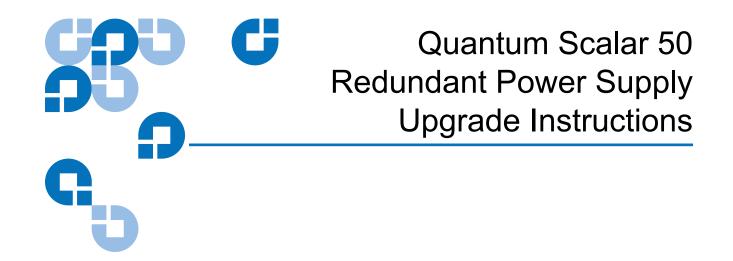

| Introduction                |                      | 3 |
|-----------------------------|----------------------|---|
| Preparing the Library       |                      | 3 |
|                             | Required Upgrade Kit | 3 |
|                             | Required Tools       | 4 |
|                             |                      |   |
| Installing the Power Supply |                      | 4 |

Quantum Scalar 50 Redundant Power Supplies Upgrade Instructions Document 81-81793-01 A01 June 2007

#### Made in the USA.

Quantum Corporation provides this publication "as is" without warranty of any kind, either express or implied, including but not limited to the implied warranties of merchantability or fitness for a particular purpose. Quantum Corporation may revise this publication from time to time without notice.

### **COPYRIGHT STATEMENT**

© Copyright 2007 by Quantum Corporation. All rights reserved.

Your right to copy this document is limited by copyright law. Making copies or adaptations without prior written authorization of Quantum Corporation is prohibited by law and constitutes a punishable violation of the law.

### TRADEMARK STATEMENT

Capacity on Demand (CoD), Crosslink Mechanism, DLT, DLTSage, DLTtape, Super DLTtape, Performance on Demand, (PoD), PRISM, PRISM Storage Architecture logo, SiteCare, StackLink, StorageCare, SuperLoader, and ValueLoader are all trademarks of Quantum Corporation. Quantum, the Quantum logo, and the DLTtape logo are all registered trademarks of Quantum Corporation. Other trademarks may be mentioned herein which belong to other companies.

## Introduction

This document explains how to upgrade your Scalar 50 library with redundant power supplies. During normal operations, both the standard power supplies and redundant power supplies share the power load. During a power supply failure, the redundant power supply takes over the full power load ensuring normal library operation. The redundant power supply upgrade procedure consists of the following steps:

- Preparing the Library
- Installing the Power Supply

# Preparing the Library

Before beginning the installation procedure, make sure that you have the required upgrade kit(s).

**Required Upgrade Kit** Refer to the following tables for the upgrade kit contents (see <u>table 1</u>):

**Note:** All part numbers are subject to change without notice.

| Table 1 Redundant Power<br>Supply Upgrade Kit PN<br>PR-UU9PZ-YF | Qty | Illustration                                | Description          |
|-----------------------------------------------------------------|-----|---------------------------------------------|----------------------|
|                                                                 | 1   |                                             | Power supply         |
|                                                                 | 1   | Quantum Scalar 50 Redundant<br>Instructions | Power Supply Upgrade |

Quantum Scalar 50 Redundant Power Supply Upgrade Instructions Document 81-81793-01 A01 June 2007

## **Required Tools**

The following tool is required to perform the redundant power supply upgrade procedure:

• Flat blade screw driver

# Installing the Power Supply

To install the redundant power supply(s):

**1** Remove the power supply bay cover plates by loosening the captive screw with a flat blade screwdriver (see <u>figure 1</u>).

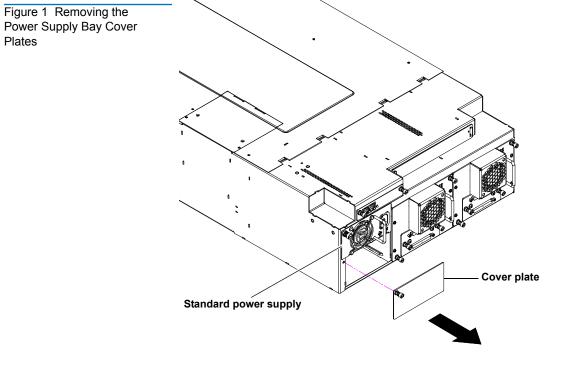

**2** Insert the redundant power supply into the power supply bay and tighten the captive screws with a flat blade screwdriver (see <u>figure 2</u>).

Quantum Scalar 50 Redundant Power Supply Upgrade Instructions Document 81-81793-01 A01 June 2007

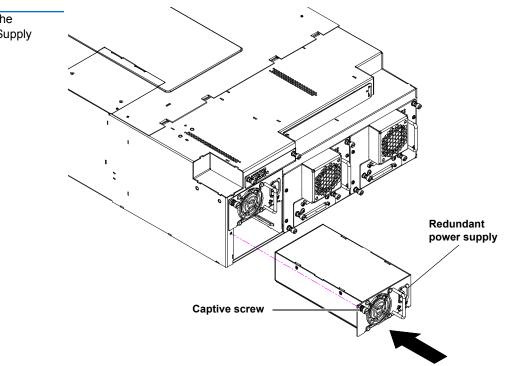

**3** Plug the AC power cords from the power supplies to an available power source.

The redundant power supply upgrade procedure is complete.

Figure 2 Inserting the Redundant Power Supply

Quantum Scalar 50 Redundant Power Supply Upgrade Instructions Document 81-81793-01 A01 June 2007

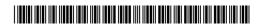

81-81793-01 A01